## *Release Notes*

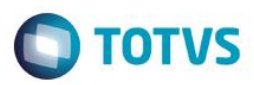

## **Filtrar Departamento na Transferência**

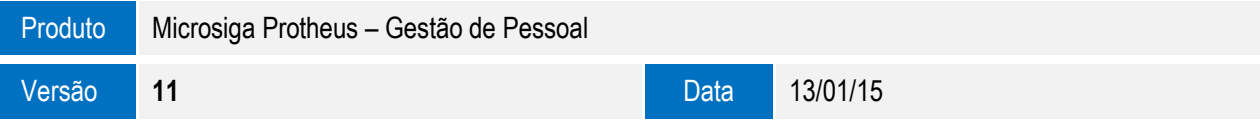

A seguir são apresentadas as funções implementadas na linha de produto **Protheus®,** expedidas neste pacote de atualização.

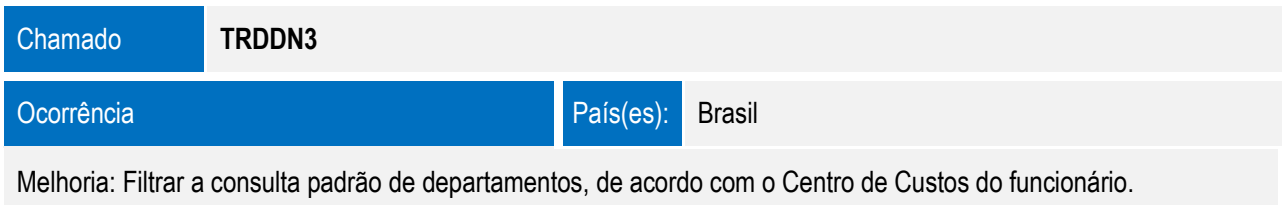

## Solução

Foi criado um filtro na consulta padrão de departamentos da transferência, para que sejam exibidos apenas os departamentos, cujo centro de custo seja o mesmo do funcionário ou que possua o centro de custo vazio (genérico).

No portal **Gestão do Capital Humano**, para que o filtro funcione corretamente, será necessário atualizar o arquivo AJAX.JS, existente na pasta SCRIPTS do startpath do portal (Ex.: C:\Protheus11\web\pp\scripts) com o arquivo existente no pacote deste chamado.

Importante: Para que as alterações no arquivo AJAX.JS surtam efeito, o cache do navegador deverá ser limpo.

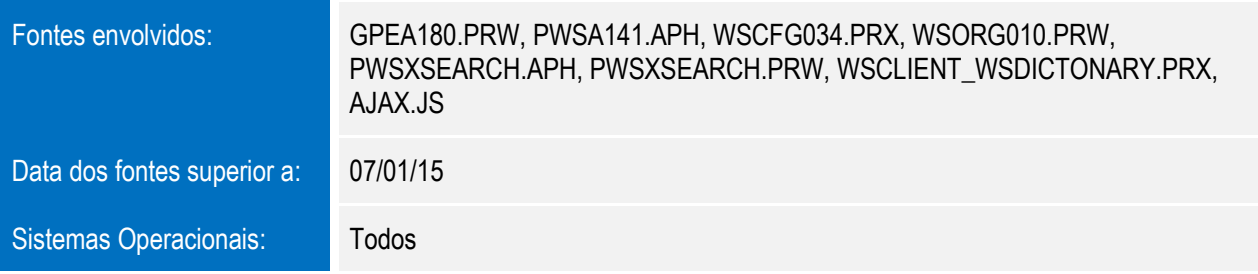

 $\overline{6}$ 

 $\bullet$